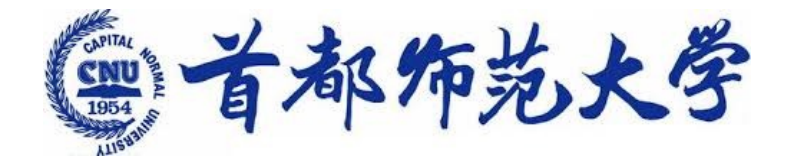

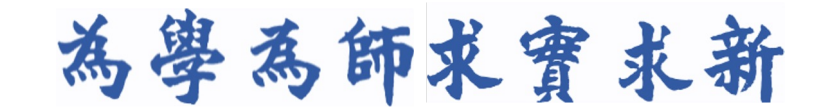

# **高级程序设计 ---Python与深度学习 1. 课程介绍** 高级程序设计<br>---Python与深度学习<br>1. 课程介绍<br><sub>李冰 副研究员</sub><br><sub>交叉科学研究院</sub>

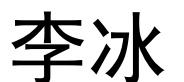

#### 副研究员 交叉科学研究院

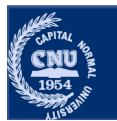

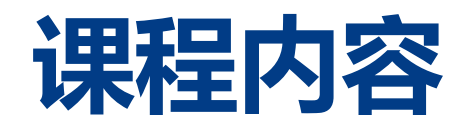

#### •课程介绍

- •Python介绍
- •Python 开发环境
- · Python安装与使用 《介绍<br>non 介绍<br>non 开发环境<br>rthon安装与使用<br>rthon包管理<br>rthon IDE<br>non运行
	- ·Python包管理
	- •**Python IDE**
- ·Python运行

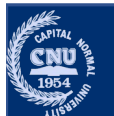

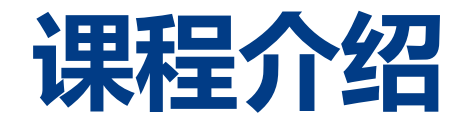

- •课程编号: 0701052024, xxjs014
- •学分: 4分
- •总学时: 54学时
- •授课老师:
	- •李冰, bing.li@cnu.edu.cn
	- 计算机方向、深度学习模型轻量化设计

#### 欢迎感兴趣的同学联系!

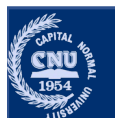

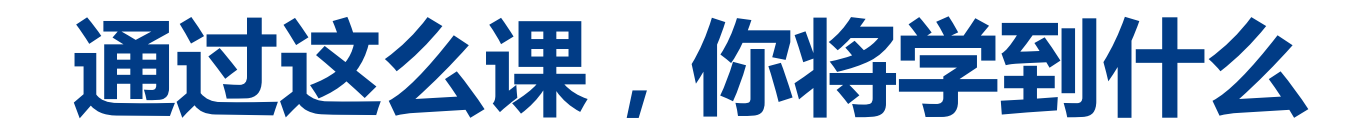

#### •**Python语言基础**

- 基础语法
- •数据类型
- •函数与模块
- •面向对象
- •NumPy扩展库
- •深度学习的概念原理 n**on语言基础**<br>础语法<br>础语法<br>拙类型<br>据类型<br>数与模块<br>向对象 医库<br>(学习的概念原理<br>(学习的概念原理<br>经网络算法<br>化和正则化
	- •神经网络
	- •反向传播算法
	- •优化和正则化
	- •经典深度神经网络模型
	- 卷积神经网络
	- •目标检测、语义分割、生成对抗网络等

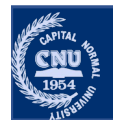

## **考核方式及其他**

- •考试
- •计分方法:
	- •平时成绩占30%,包括课堂表现和课后练习
	- •考试成绩占70%

#### •教材及参考资料

- Mark Lutz. Python学习手册.北京: 机械工业出版社, 2018.
- •Magnus Lie Hetland. Python基础教程. 北京: 人民邮电出版社, 2018.
- •斋藤康毅. 深度学习入门. 北京: 人民邮电出版社, 2018.
- Ian Goodfellow, Yoshua Bengio. 深度学习. 北京: 人民邮电出版社, 2017. 、<br>Y方法:<br>时成绩占30%,包括课堂表现和课后练习<br>试成绩占70%<br><br>I**及参考资料**<br>agnus Lie Hetland. Python基础教程. 北京:人民邮电出版社, 20<br>agnus Lie Hetland. Python基础教程. 北京:人民邮电出版社, 20<br>麻康毅. 深度学习入门. 北京:人民邮电出版社, 2018.<br>n Goodfellow, Yoshua Bengio. 深度学习. 北京:人民邮电出版社<br>apocis
- Francois Chollet. Python深度学习. 北京: 人民邮电出版社, 2018

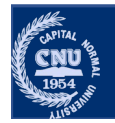

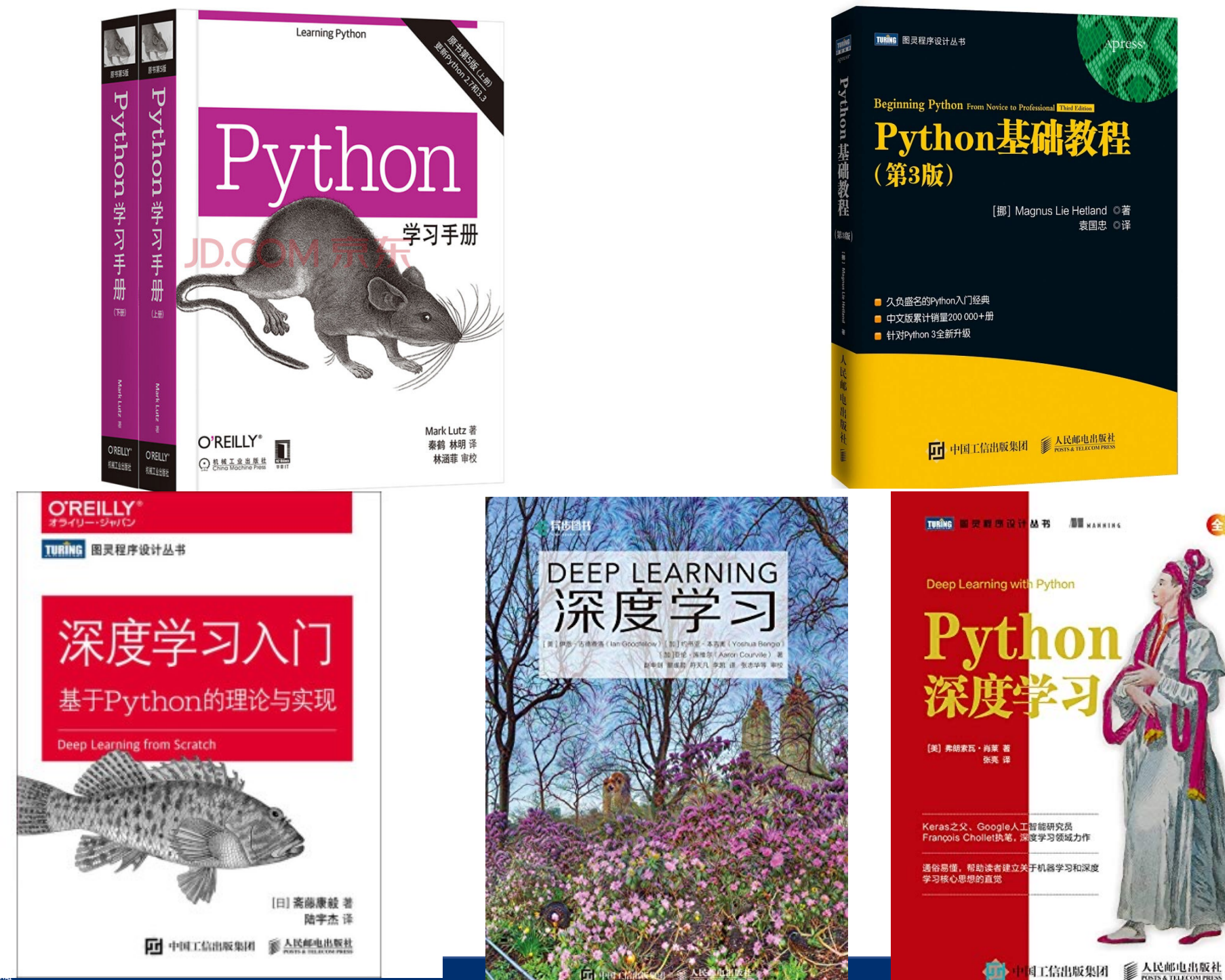

9/16/22 6

全彩印刷

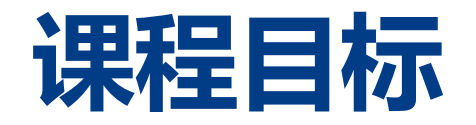

- •掌握Python程序设计基础 iPython程序设计基础<br>i深度学习的基本概念<br>:动手实践能力<br>
- •掌握深度学习的基本概念
- •培养动手实践能力

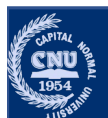

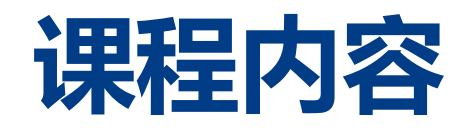

- •课程介绍
- •Python介绍
- •Python 开发环境
- •Python安装与使用 《介绍<br>non介绍<br>**non 开发环境**<br>thon安装与使用<br>thon 回E<br>thon IDE<br>non运行
	- •Python包管理
	- Python IDE
- ·Python运行

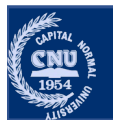

### **Python**

#### •Python是一门编程语言, 与C、C++, Python类似, 但又不同。

- •相同点
	- •面向对象语言: 支持面向对象程序设计思想(封装、继承、多态)以及面 向对象的编程风格。
- •不同点
- •开发效率极高:
	- •相比于众多其他的语言,使用 Python 编写时,程序包含的代码行更少。
- •Python 的语法简单、易编写
	- •相比其他语言,使用 Python 编写的代码更容易阅读、调试和扩展。
- •初学者更易入门
	- •对初学者而言 Python 更容易入门,它支持广泛的应用程序开发,从文本处 理到网络编程、Web开发、爬虫、科学计算以及人工智能。

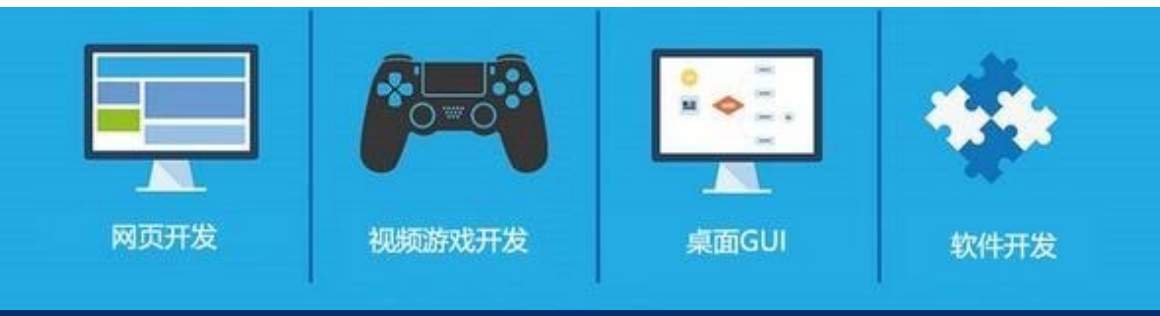

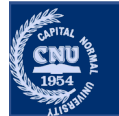

9/16/22

# **Python 优缺点**

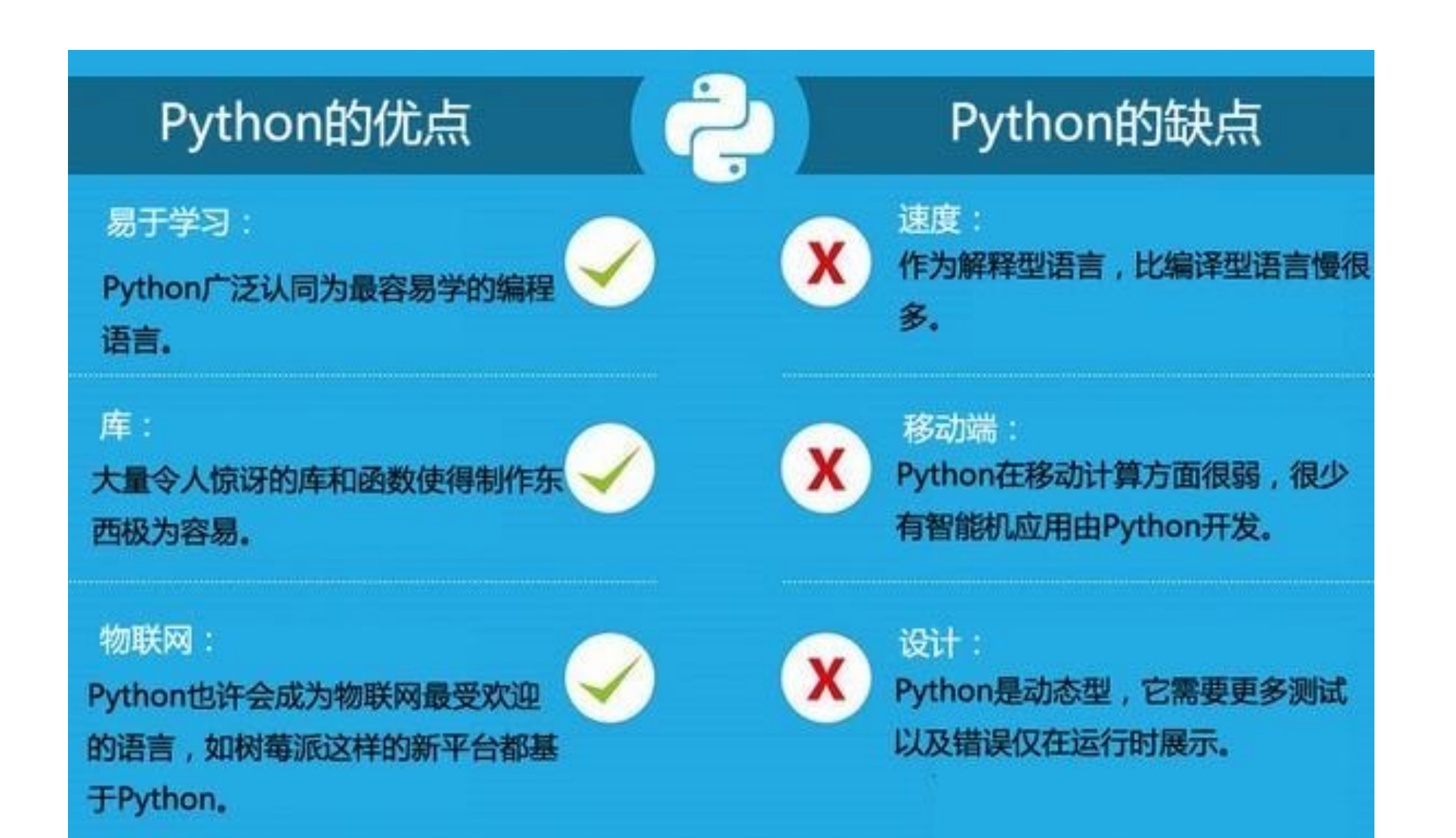

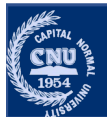

# Python 安装与使用

- •要开始学习Python编程, 首先就得把Python安装到你的电脑里。
- •跨平台:
	- ·Python可以运行在Windows、Mac和各种Linux/Unix系统上。
- ●可移植
	- 在Windows上写Python程序, 放到Linux 上也是能够运行的 。
- •Windows,Linux,MacOS下载安装
- ∙包管理工具安装

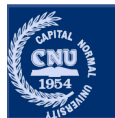

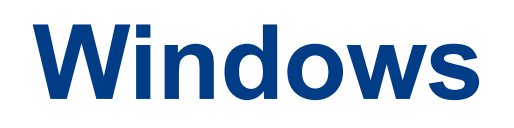

- •从 Python 官方网站 下载 Python 安装包, 下载最新的稳定版本是 Python 3.10.0, 下载 Windows X86-64 executable installer 并双 击安装。
- •为了可以在命令提示符窗口直接运行并且方便第三方软件找到 Python 路径. 勾选安装界面的 "Add Python 3.10 to Path" 洗 项
	- Python 官网: https://www.python.org/downloads/windows/

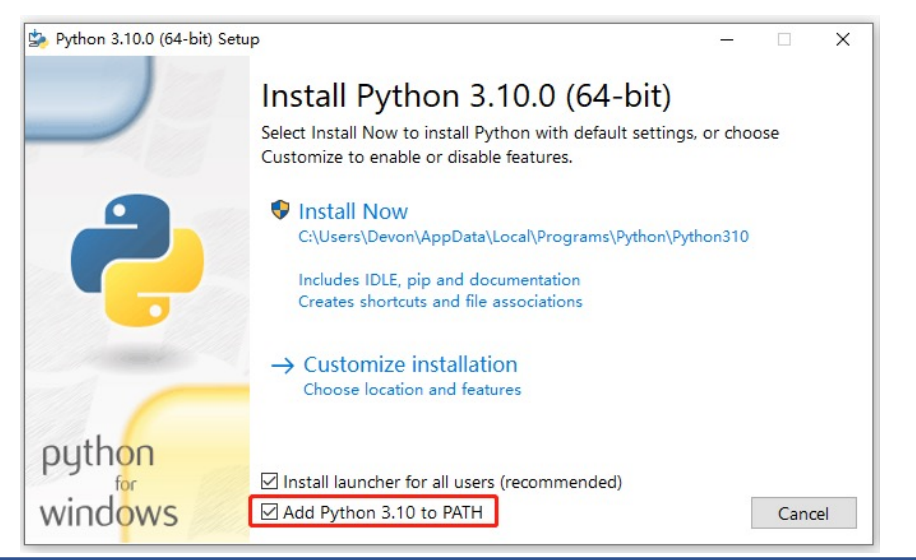

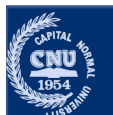

### **Windows**

- •完成 Python 的安装后, 首先确认一下 Python 的版本。
- •打开 Windows 命令提示符窗口, 输入 python --version 命令,
- •该命令会输出已经安装的 Python 的版本信息。也可以输入 Python 命令, 启动 Python 自带的解释器环境。

图 命令提示符 - python Microsoft Windows [版本 10.0.19042.1237]<br>(c) Microsoft Corporation。保留所有权利。 C:\Users\Devon>python Python 3.10.0 (tags/v3.10.0:b494f59, Oct 4 2021, 19:00:18) [MSC v.1929 64 bit (AMD64)] on win32<br>Type "help", "copyright", "credits" or "license" for more information.

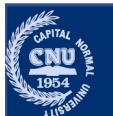

### Linux

#### ●Linux发行版本众多

- · Ubuntu, Linux Mint
- Red Hat Enterprise Linux、CentOS等。
- •大多数系统已经默认集成 Python 环境, 可能版本稍有不同。例 如 Ubuntu 20.04.3 LTS 默认集成了 Python 3.8.10
- •通过终端窗口输入 "python" 命令来查看本地是否已经安装Python 以及Pvthon的安装版本。

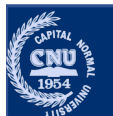

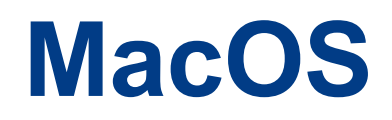

- •mac0S 系统自带有 Python2.x 版本的环境, 也可以在链 接 https://www.python.org/downloads/mac-osx/ 下载最新版本pkg 安装包进行安装。
- •通过终端窗口输入 "python" 命令来查看本地是否已经安装Python 以及Python的安装版本。

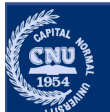

# Python包管理器

- ∙包管理器
	- •包管理器与包的开发、安装、更新密切相关。
	- •很多时候, Python系统的开发依赖各种包, 手动管理非常困难。
	- •包之间相互依赖
		- ·比如安装A需要先安装B, 而安装B需要安装C和D。
- ·Pip: 最常用的包管理器
- •conda: 功能丰富强调、提供环境管理

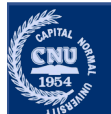

### Pip

- •pip 是最重要的 Python 包管理工具, 提供对Python 包的查找、下 载、安装、卸载的功能。
	- •可以通过 pip 的命令下载、安装和卸载 PyPi(Python Package Index)中 的的 Python 应用包, 还可以轻松地将这种网络安装的方式加入到自己开 发的 Python 应用中。
		- 注意: Python 2.7.9 + 或 Python 3.4+ 以上版本都自带 pip 工具。
		- \$ pip --version # Python2.x 版本命令
		- \$ pip3 --version # Python3.x 版本命令
		- \$ pip install <package name> # 安装包命令
		- \$ pip install numpy # 安装numpy包
		- \$ pip list # 使用 list 命令列出已经安装的 Python 包
		- \$ pip search <search string> #搜索安装包
		- \$ pip uninstall <installed package name> #卸载一个Python包

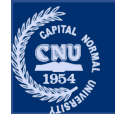

#### Conda

•conda 是 Anaconda 下用于包管理和环境管理的命令行工具。 •安装方法有很多种, 推荐使用 Anaconda Distribution版。 •一次性完成安装 NumPy、Matplotlib 等数据分析常用库、以及 Jupyter Notebook等集成开发工具。

#### Linux 中安装

\$ sudo chmod +x Anaconda3-2021.11-Linux-x86 64.sh

\$ sudo ./Anaconda3-2021.11-Linux-x86\_64.sh

#### 或者

\$ bash Anaconda3-2021.11-Linux-x86 64.sh

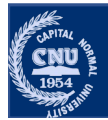

### **Conda—环境管理**

```
python3.6 創建一个名为 test_py3 的环境<br>
ia create --name test_py3 python=3.6<br>
python2.7 創建一个名为 test_py2 的环境<br>
ia create --name test_py2 python=2.7<br>
test_py2 环境<br>
ia activate test_py2<br>
ion<br>
12.7.18 |Anaconda, Inc.| (default, Apr 23 2
>>
```

```
Python 3.6.12 | Anaconda, Inc. | (default, Sep 8 2020, 23:10:56)
IGCC 7.3.01 on linux
Type "help", "copyright", "credits" or "license" for more information.
>>
```
# 切换到默认Python环境  $\texttt{S}$  conda activate  $-\texttt{stack}$ 

# Python 运行

•执行 Python 程序的方式有多种。

.Python Console

- •在系统环境下输入 "python" 后即可以运行 Python Console。
- •示范较小的例子时常常用到
- •Cpython 使用 ">>>" 作为提示符
- IPython 使用 "In [序号]:" 作为提示符。

[libin@Bing-Pro ~]\$python Python 3.7.3 (default, Mar 27 2019, 16:54:48) [Clang 4.0.1 (tags/RELEASE\_401/final)] :: Anaconda, Inc. on darwin Type "help", "copyright", "credits" or "license" for more information.

Python 3.7.4 (default, Aug 9 2019, 12:36:10) |[Clang 4.0.1 (taas/RELEASE\_401/final)] on darwin

#### $In [2]:$

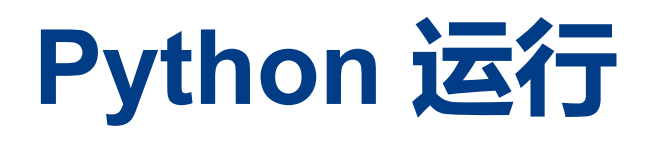

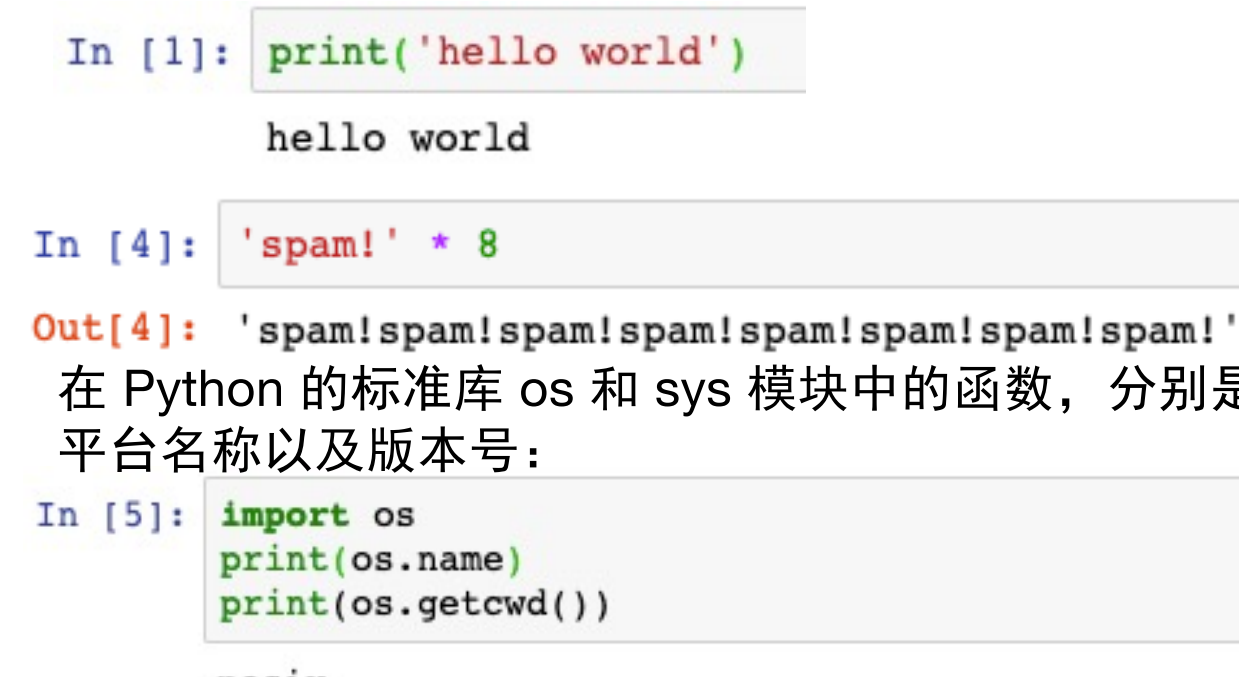

```
posix
```
/Users/bing/OfflineDocument/Teaching/python-deeplearing/python-deep-learning-master

In  $[6]:$ import sys print(sys.platform) print(sys.version)

```
darwin
3.7.3 (default, Mar 27 2019, 16:54:48)
[Clang 4.0.1 (tags/RELEASE_401/final)]
```
分别是显示当前所工作的目录名称和系统

# Python 运行

- •脚本文件
	- 将代码写入脚本文件中, 用一条命令运行脚本文件。

\$ python scriptl.py

- ·注意: 要指定文件后缀名为.py
- •需要使用 print 语句来看程序文件的输出

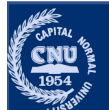

# Python 集成开发环境IDE

- •很多文本编辑器都对 Python 有不同程度的支持, 并且加上专门为 Python 设计的编辑器插件也会有很高的可用性。
	- Emacs, Vim, Sublime Text, Notepad++, UltraEdit等。
- ·这里介绍常用的几种IDE。
	- Jypyter Notebook, Visual Code Studio, 和Pycharm。

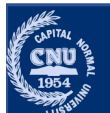

### **Juypter Notebook**

- •Jupyter Notebook 是一款开源的 Web 应用程序, 可以在网页页面 中直接编写代码和运行代码,代码的运行结果也会直接在代码块下 显示。
- •如在编程过程中需要编写说明文档,可在同一个页面中直接编写, 便于作及时的说明和解释。
- •它可以将冗长的实验代码拆分为可独立执行的短代码, 这使得开发 具有交互性, 而且如果后面的代码出现问题, 你也不必重新运行前 面的所有代码。
- •支持语法高亮、缩进、代码补全等功能, 支持Markdown语法。

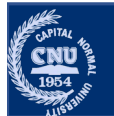

### **Visio Studio Code**

- •Visual Studio Code (简称VS Code) 是一个由 Microsoft 开发, 支持 Windows 、 Linux 和 macOS 且开源的代码编辑器。
- •它支持多种编程语言,支持测试,并内置了Git 版本控制功能,同 时也具有开发环境功能, 例如代码补全、代码片段和代码重构等。 •该编辑器支持用户个性化配置, 例如改变主题颜色、键盘快捷方式 等各种属性和参数,同时还在编辑器中内置了扩展程序管理的功能。

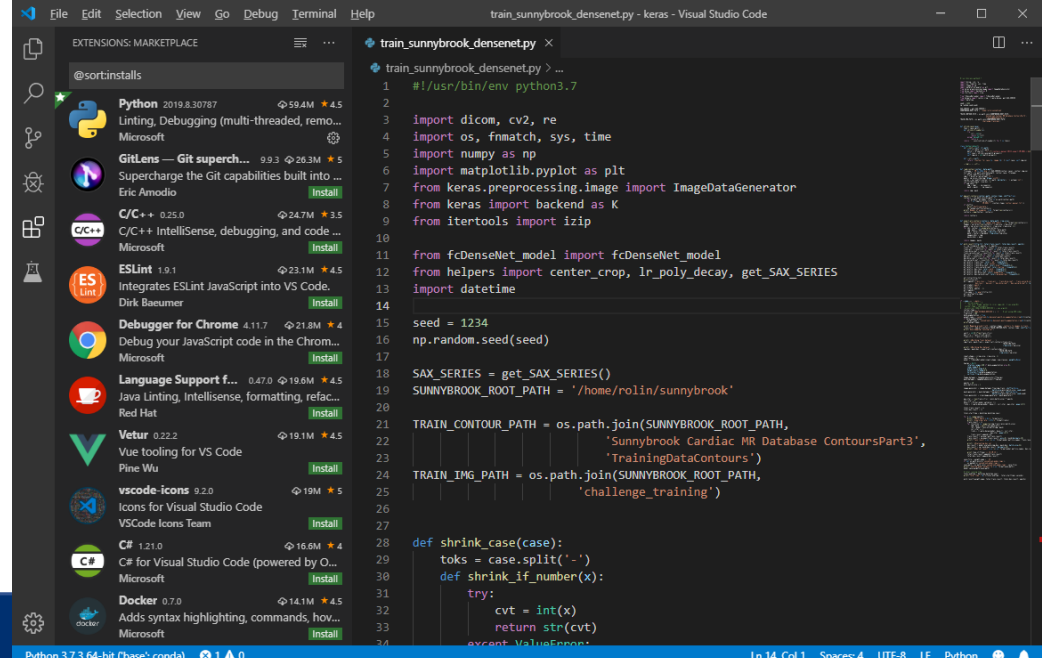

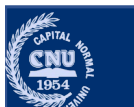

### **Pycharm**

•PyCharm 是由 JetBrains 开发的一款 Python IDE, 支持 Windows、 Linux和 macOS 系统。

- •PyCharm 功能包括调试、语法高亮、Project管理、代码跳转、智能 提示、自动完成、单元测试、版本控制等。
- •PyCharm 分为免费的社区版(Community)、面向企业开发者的付费专 业版(Professional)、和面向教育者的教育版本。

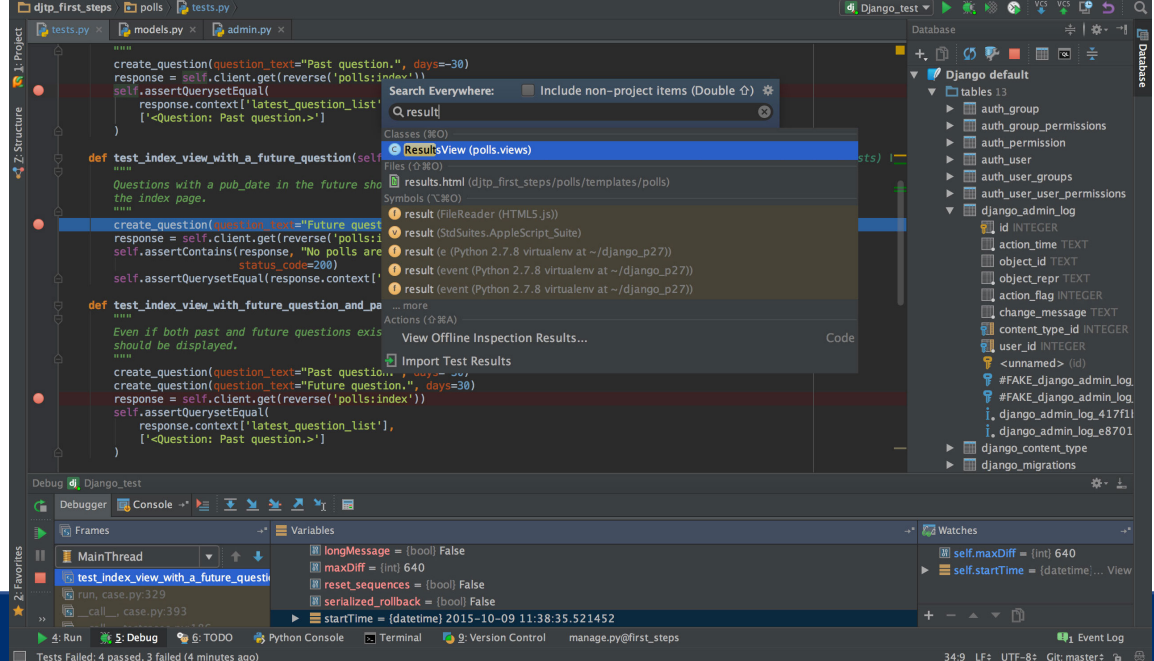

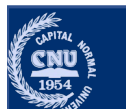

# Python如何运行程序

- ∙字节码编译
	- •先将源代码(文件中的语句)编译成所谓字节码。
	- •编译是一个简单的翻译步骤,而且字节码是源代码底层的、与平台无关的 表现形式。
	- •字节码可以提高执行速度: 比起文本文件中的原始代码语句, 字节码的运 行速度要快得多。
- •Pvthon虚拟机 (PVM)
	- •字节码发送到通常称为 Python 虚拟机(Python Virtual Machine,PVM) 上来执行。
	- •PVM 就是迭代运行字节码指令的一个大循环,是实际运行脚本的组件。从 技术上来讲, 它才是 "Python 解释器"的最后一步。

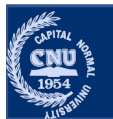

# Python的版本

- •陈旧的 Python 2 和较新的 Python 3两个不同的版本
	- 尽管只是统一语言的不同版本, 但 Python 3 几乎无法运行为 Python 2 版本编写的代码。从 print 函数到运算符再到标准库, Python 3 都相对 Python 2 发生了很大变化。
- •最后一个Python 2.x 版本是发布于2010年的 Python 2.7
- •2020年4月起官方已经不再对 Python 2. x 进行支持和维护。
- •很多遗留的老系统依旧运行在 Python2 的环境中, 目前最终的版本 是2020年4月发布的 Python 2.7.18。
- •Python 3.0 发布于2008年, 目前最新的版本是2021年10月发布的 Python 3.10.0. 并且从 3.9 版本起不再支持 Windows 7 系统。

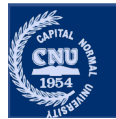

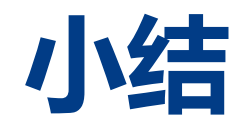

### •课程介绍

●Python开发环境准备

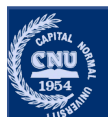